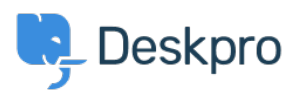

[Bilgi tabanı](https://support.deskpro.com/tr/kb) > [Using Deskpro](https://support.deskpro.com/tr/kb/using-deskpro) > [Admin](https://support.deskpro.com/tr/kb/admin) > [Configuration](https://support.deskpro.com/tr/kb/configuration) > [How do I change the logo on the](https://support.deskpro.com/tr/kb/articles/how-do-i-change-the-logo-on-the-agent-login-screen-1) [agent login screen?](https://support.deskpro.com/tr/kb/articles/how-do-i-change-the-logo-on-the-agent-login-screen-1)

How do I change the logo on the agent login screen?

Alexandra Mead - 2023-08-17 - [Yorumlar \(0\)](#page--1-0) - [Configuration](https://support.deskpro.com/tr/kb/configuration)

If you want to update the Logo that's visible on the login screen for your Agents in **Admin** > **Configuration** > **Branding**. In the section Agent Branding, you can update the Logo that appears on the login screen under the option **Logo.**

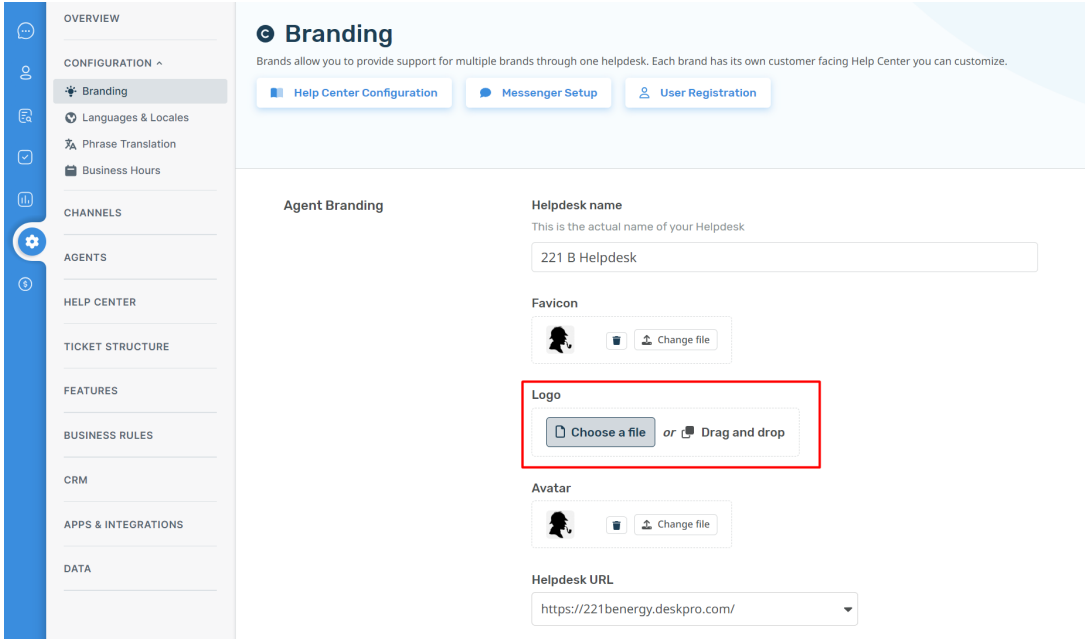

Hit **Save** to update your company logo.

This Logo will now be visible to your Agents when they log in to the helpdesk:

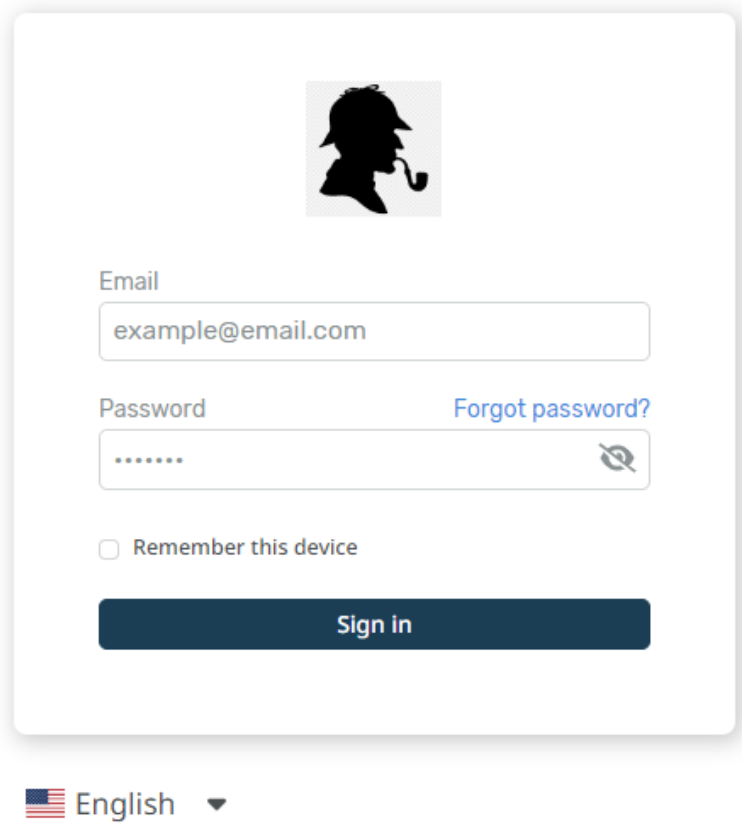